# **บทที่4**

#### **การออกแบบจอภาพและการออกแบบรายงาน**

การออกแบบจอภาพ และการออกแบบรายงานเปนการออกแบบขอมูลเขา (Input Design) และออกแบบสวนนําเสนอขอมูล(Output Design) หรือการออกแบบสวนแสดงผลขอมูลตาม ขอบเขตของข้อมูลและความต้องการของผู้ใช้ระบบ รวมถึงการออกแบบโครงสร้างการทำงานของ โปรแกรม

#### **4.1 การออกแบบโครงสรางโปรแกรม**

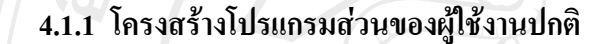

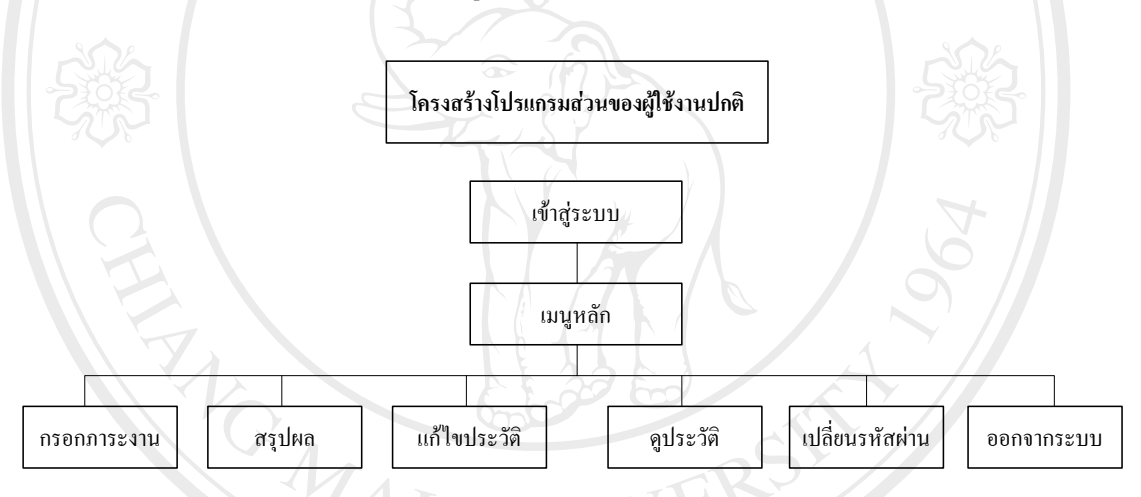

#### รูป 4.1 โครงสรางโปรแกรมสวนของผูใชงานปกติ

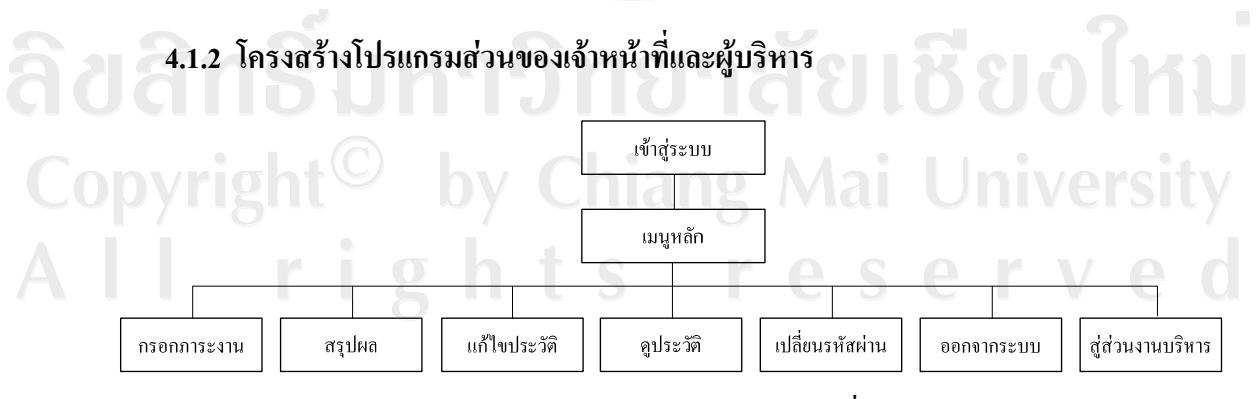

รูป 4.2 โครงสร้างโปรแกรมส่วนของเจ้าหน้าที่และผู้บริหาร

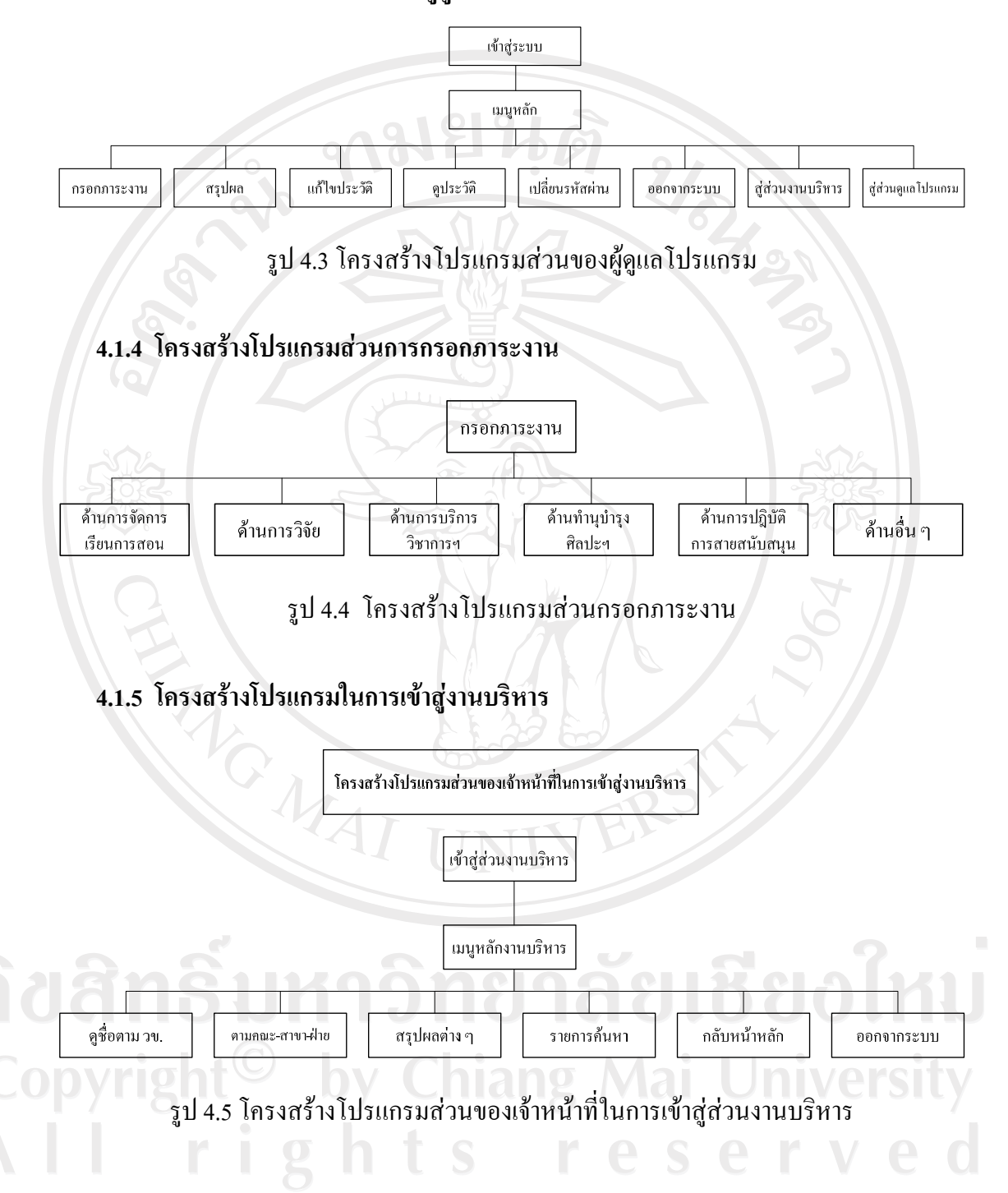

#### **4.1.3 โครงสรางโปรแกรมสวนของผดููแลโปรแกรม**

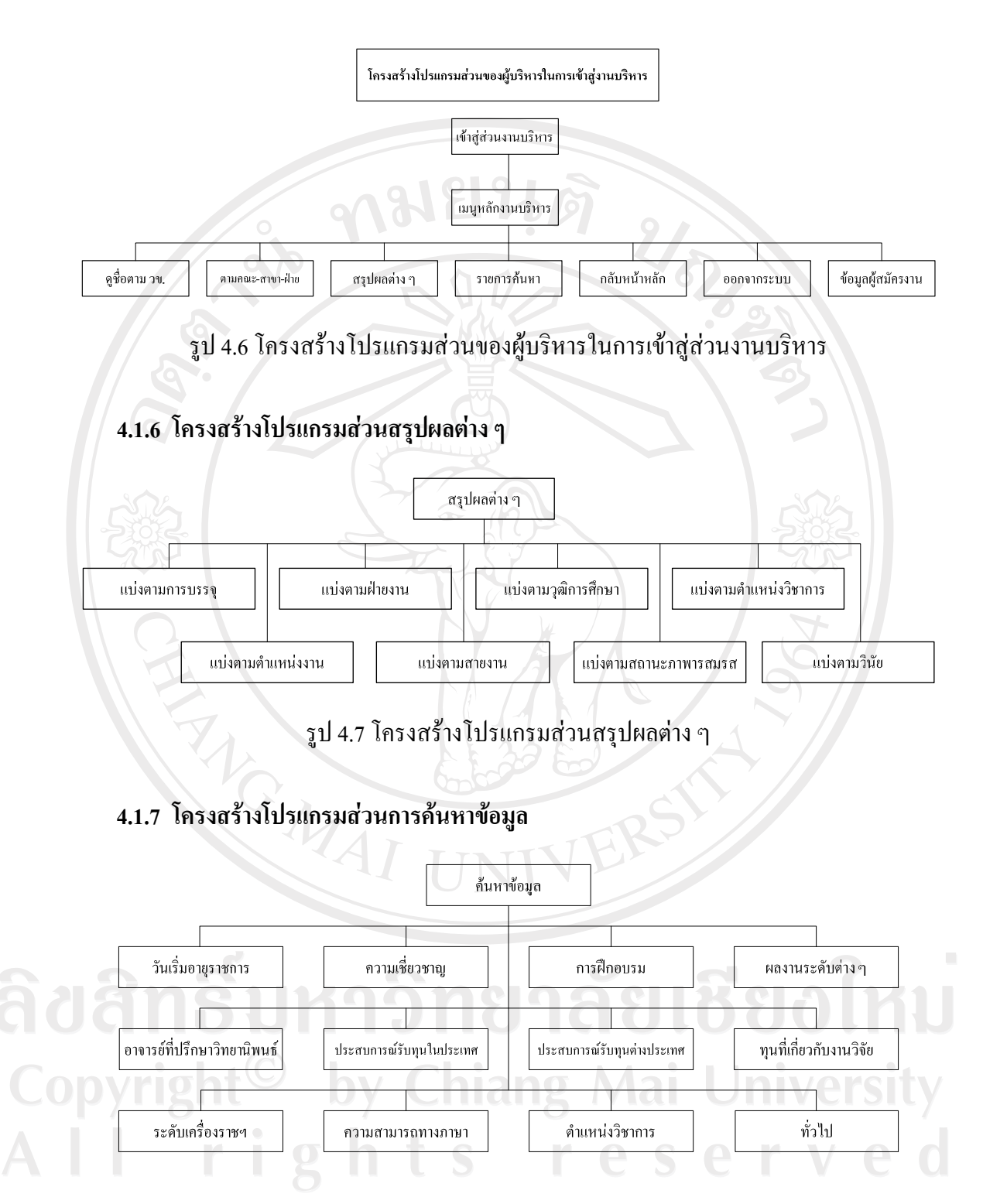

รูป 4.8 โครงสรางโปรแกรมสวนการคนหาขอมูล

**4.2 การออกแบบขอมูลนําเขา (Input) และขอมูลผลลัพธ (Output) ระบบงานใหม 4.2.1 ฟอรม Login** 

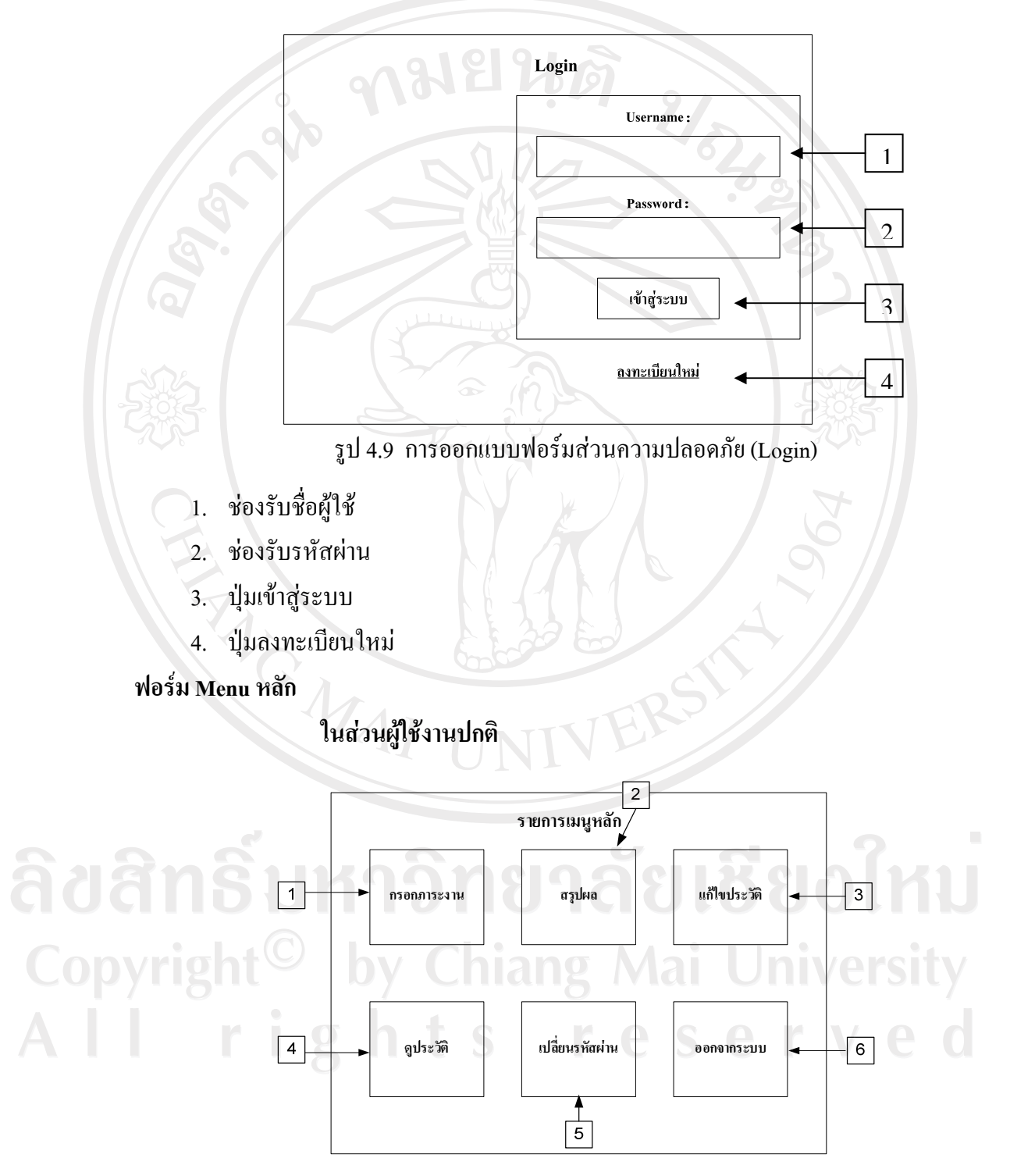

รูป 4.10 การออกแบบเมนูหลักของโปรแกรม (ในส่วนผู้ใช้งานปกติ)

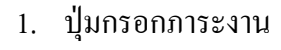

- 2. ปุมสรุปผล
- 3. ปุมแกไขประวัติ
- 4. ปุมดูประวัติ
- 5. เปลี่ยนรหัสผาน
- 6. ออกจากระบบ

### **ในสวนของเจาหนาที่และผบรู ิหาร**

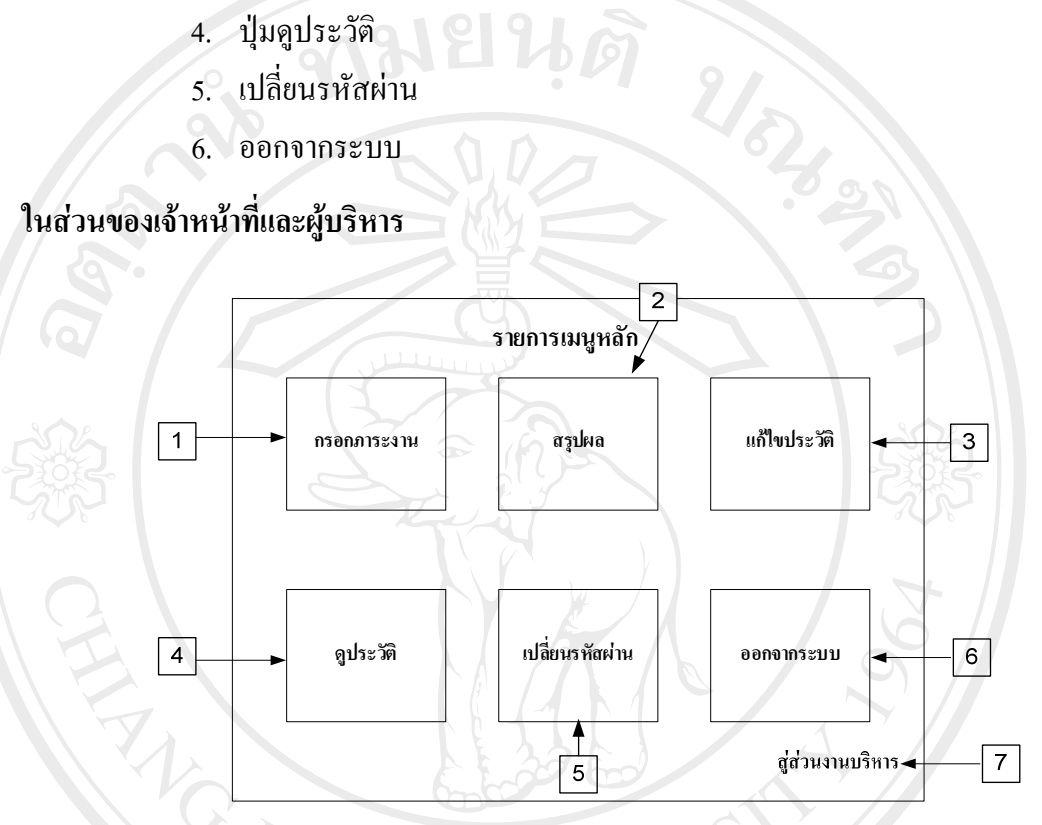

รูป 4.11 การออกแบบเมนูหลักของโปรแกรม (ในส่วนของเจ้าหน้าที่และผู้บริหาร)

- 1. ปุมกรอกภาระงาน
- 2. ปุมสรุปผล
- 3. ปุมแกไขประวัติ 3. ปุ่มแก้ไขประวัติ<br>4. ปุ่มดูประวัติ 11 ปี 1 สี ปี 1 ปี ยื ปี 0 ปี 11 ปี
- 

Copyrigh

- 5. ปุ่มเปลี่ยนรหัสผ่าน
- 6. ปุ่มออกจากระบบ hiang Mai University
- 7. ปุมสูสวนงานบริหาร
- eserve

ยนดั

## **ในสวนของผดููแลโปรแกรม**

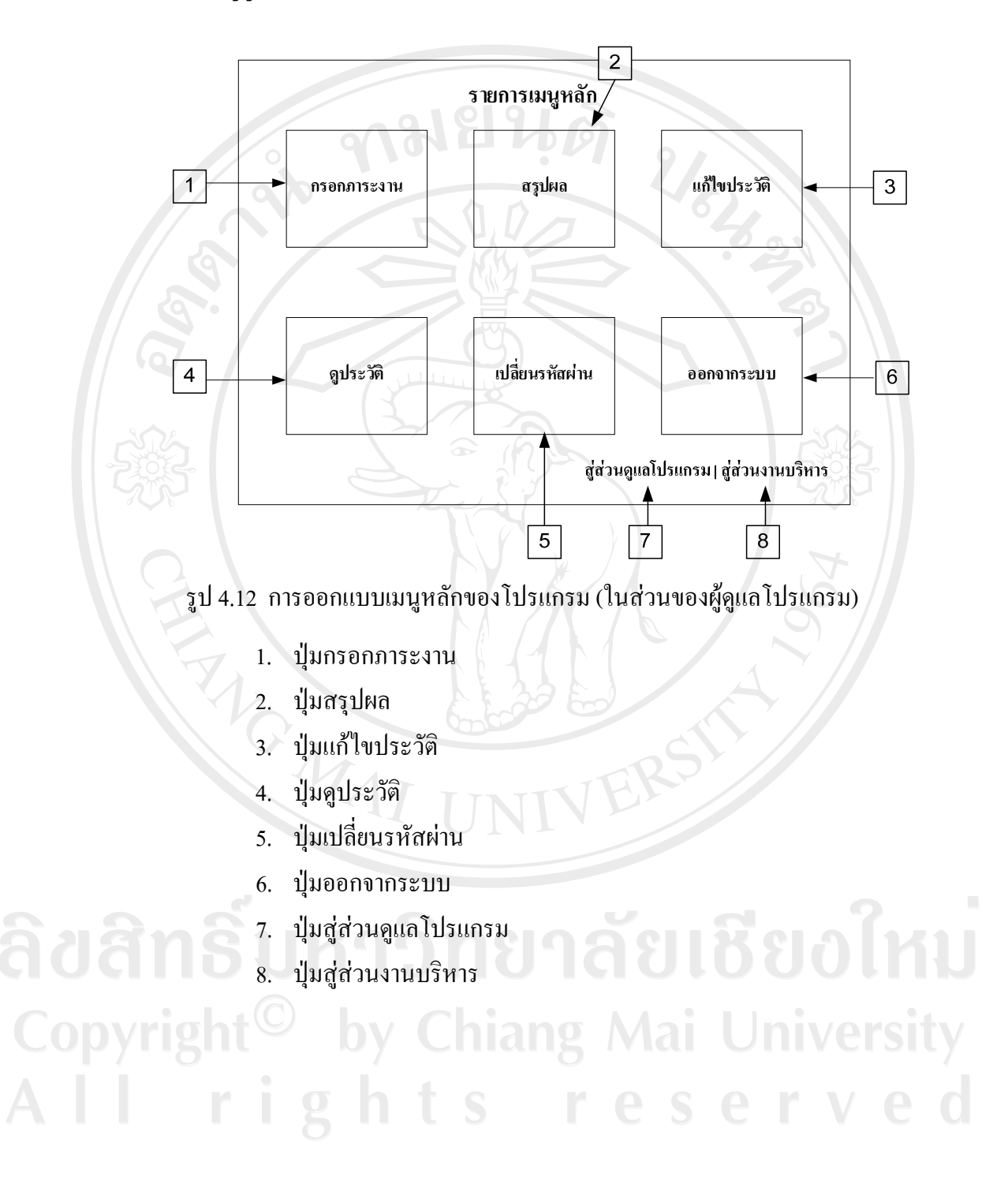

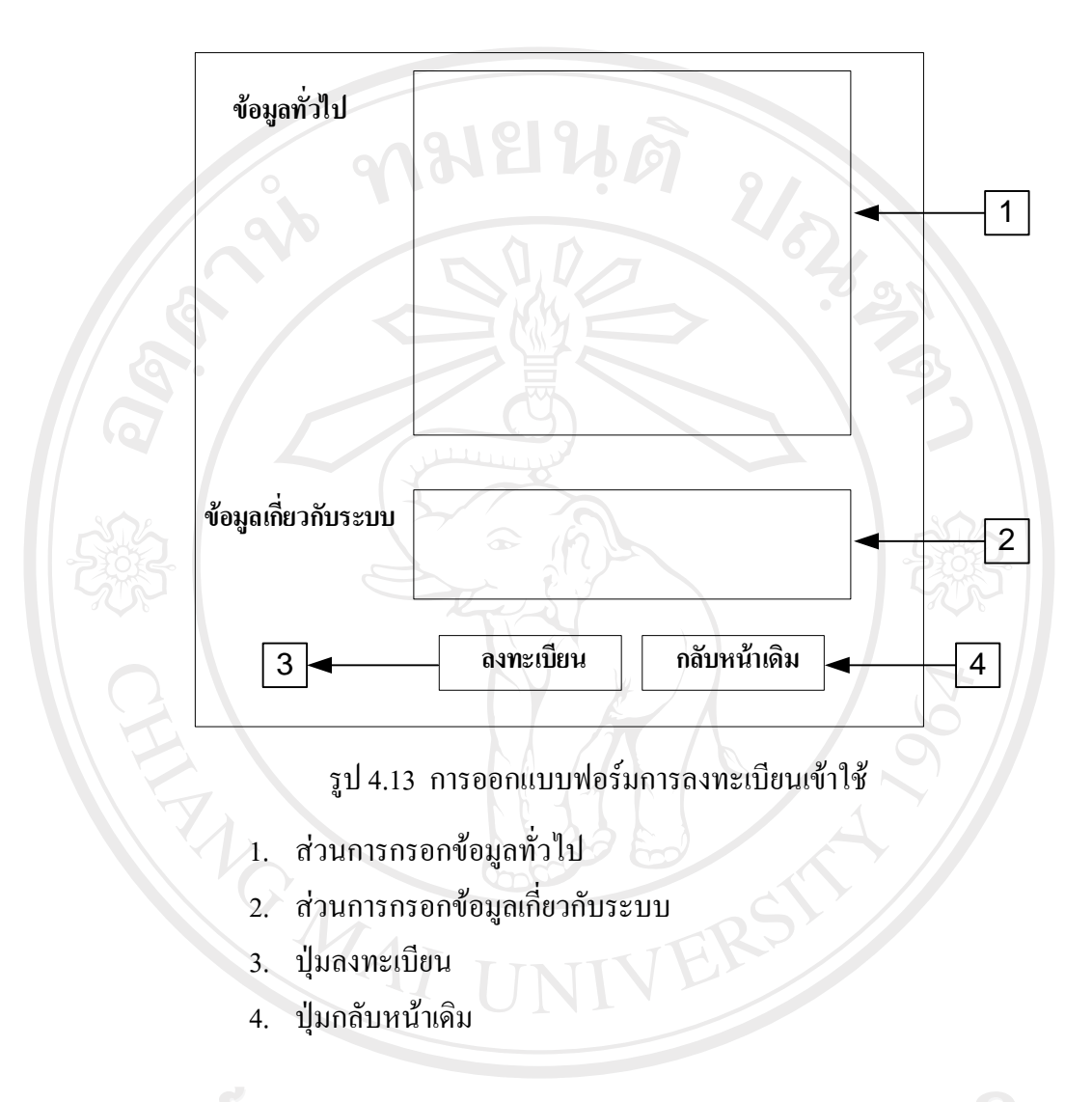

# ลิขสิทธิ์มหาวิทยาลัยเชียงใหม่ Copyright<sup>©</sup> by Chiang Mai University All rights reserved

#### **แบบฟอรมการแกไขประวัต ิ**

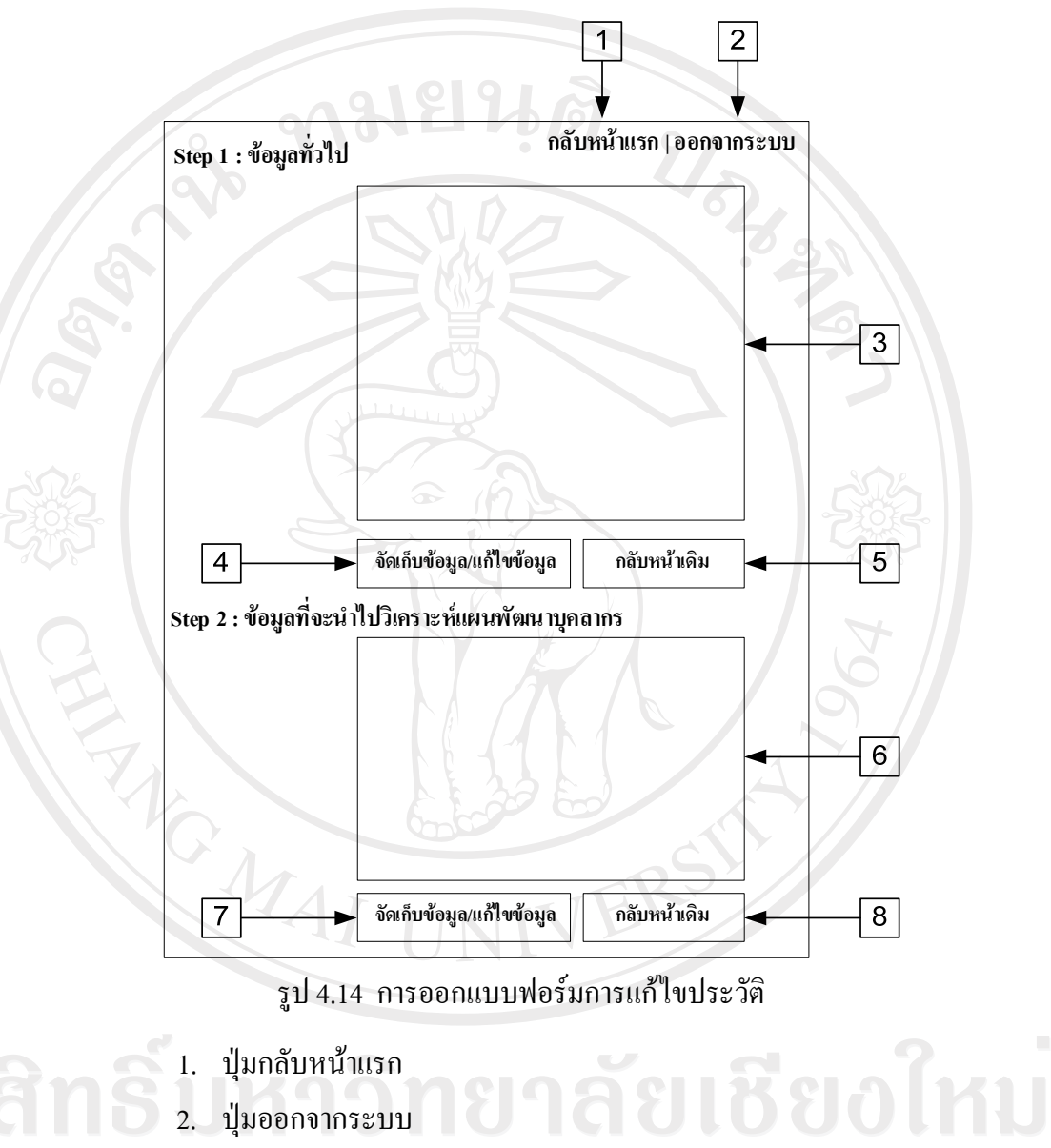

- 1. ปุ่มกลับหน้าแรก
- 2. ปุมออกจากระบบ
	- 3. สวนการกรอกขอมูลทั่วไป
	- 4. ปุมจัดเก็บขอมูล/แกไขขอมลู
	- 5. ปุมกลับหนาเดิม

Copyrig

- 5. ปุ่มกลับหน้าเดิม<br>6. ส่วนการกรอกข้อมูลที่จะนำไปวิเคราะห์แผนพัฒนาบุคลากร
- 7. ปุมจัดเก็บขอมูล/แกไขขอมลู
- 8. ปุมกลับหนาเดิม

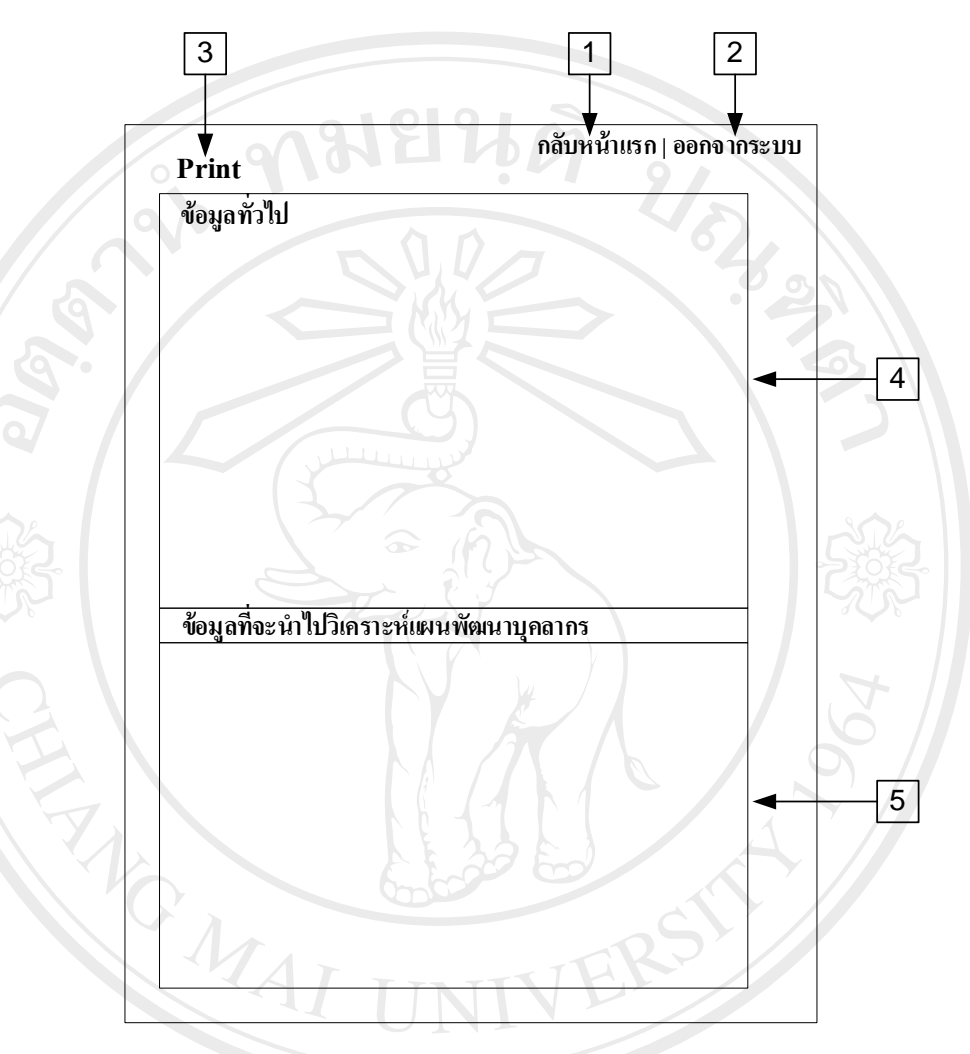

รูป 4.15 การออกแบบฟอร์มการดูประวัติ

1. ปุ่มกลับหน้าแรก 2. ปุมออกจากระบบ 3. ปุ่มพิมพ์รายงานออกทางเครื่องพิมพ์ **Aai University** Copyrigh 4. สวนแสดงขอมูลทั่วไป 5. สวนแสดงขอมูลที่จะนําไปวิเคราะหแผนพัฒนาบุคลากร

#### **แบบฟอรมหนาต างเปลี่ยนรหัสผาน**

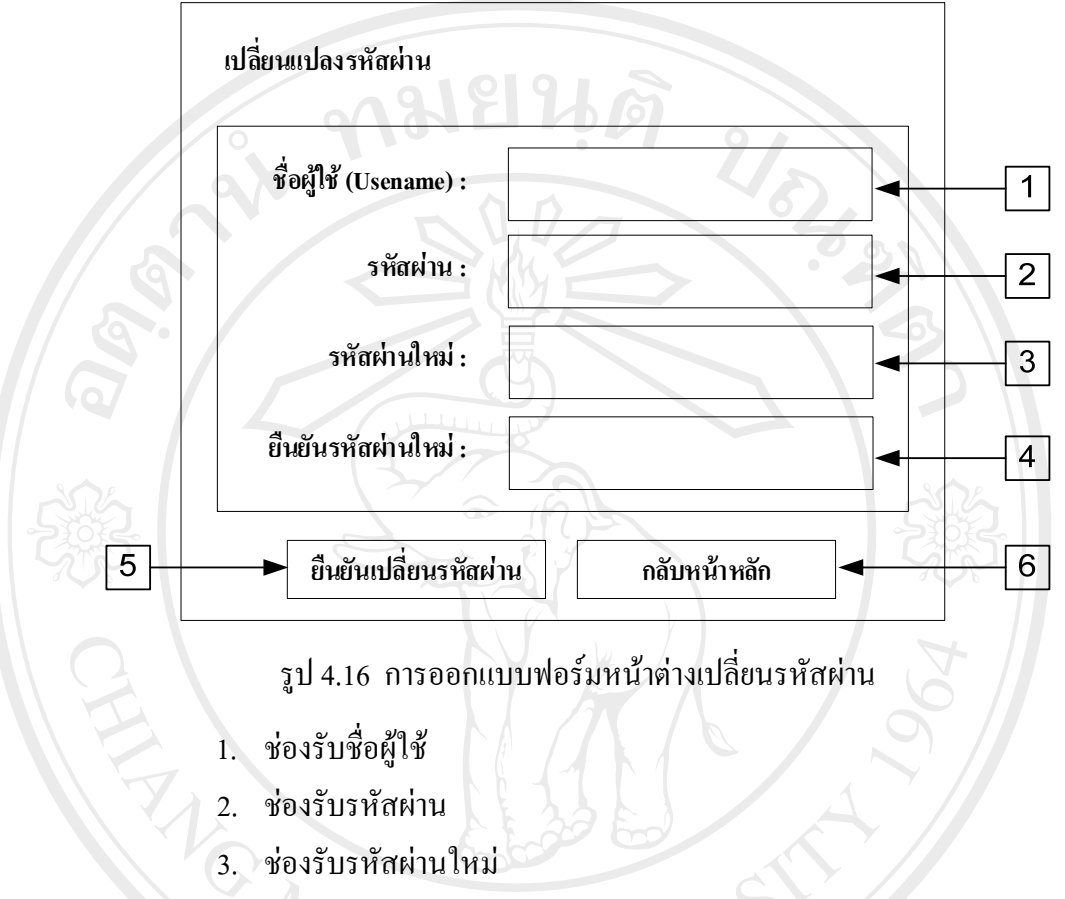

- 4. ช่องยืนยันรหัสผ่านใหม่
- 5. ปุ่มยืนยันเปลี่ยนรหัสผ่าน
- 6. ปุ่มกลับหน้าหลัก

# ลิขสิทธิ์มหาวิทยาลัยเชียงไหม่ Copyright<sup>©</sup> by Chiang Mai University<br>All rights reserved

#### **แบบฟอรม Menu เขาสูสวนงานบริหาร**

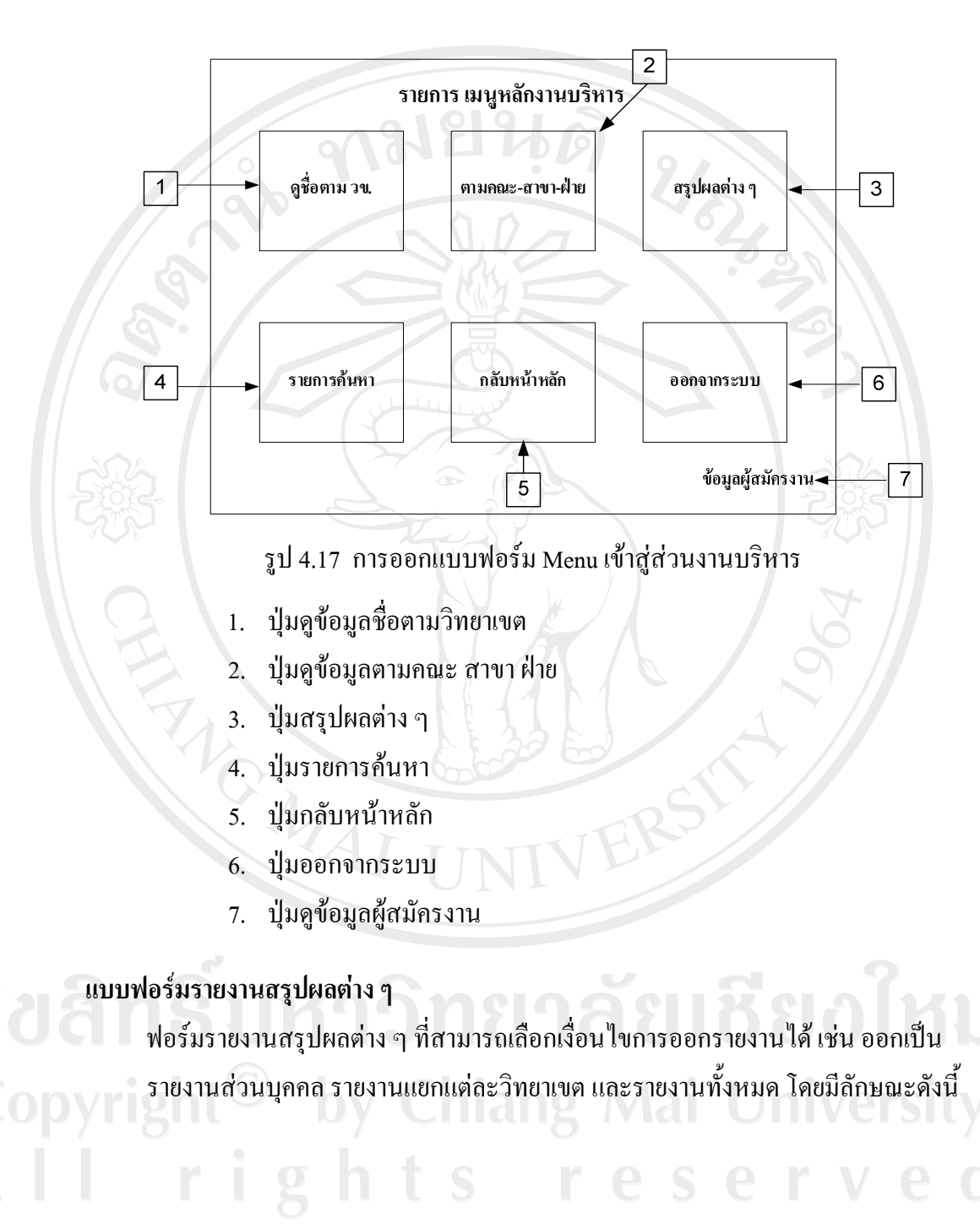

82

#### **1. แบบฟอรมรายงานประวัติบคลากร ุ**

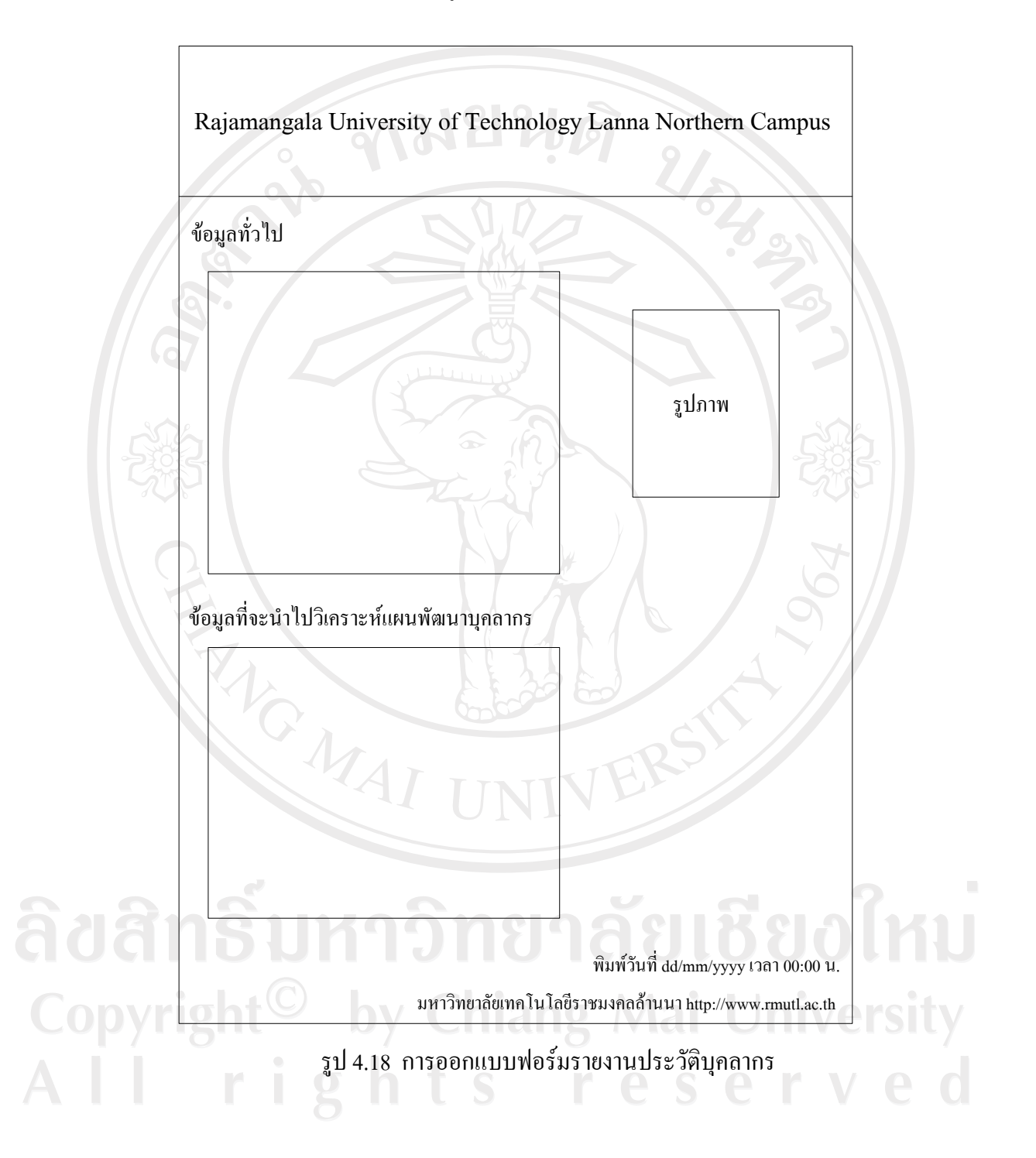

**2. แบบฟอรมรายงานรายชื่อบคลากรในส ุ ังกดมหาว ั ิทยาลัยโดยสามารถแยก ตามวิทยาเขต** 

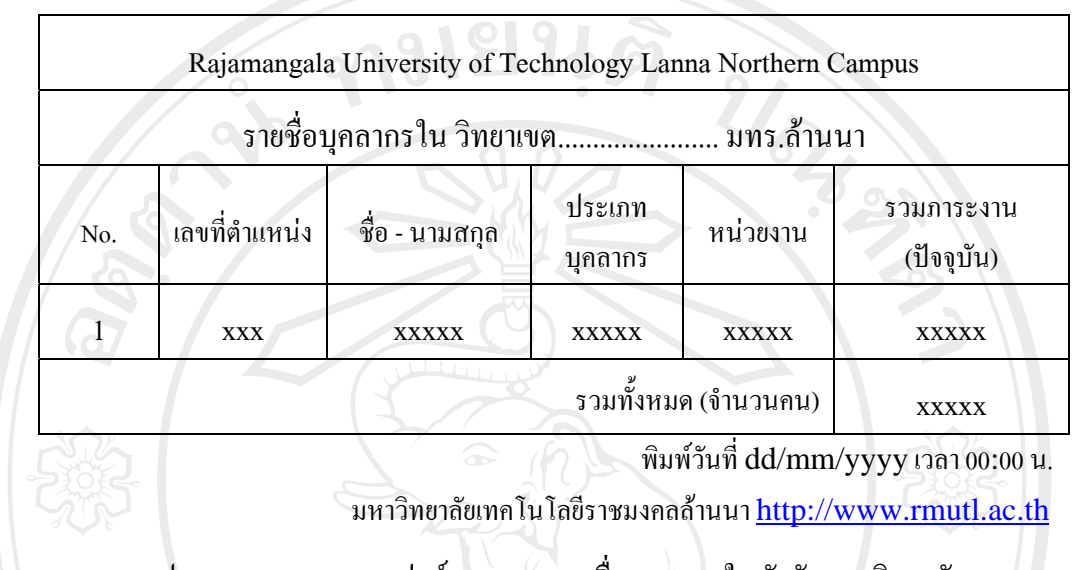

รูป 4.19 การออกแบบฟอร์มรายงานรายชื่อบุคลากรในสังกัดมหาวิทยาลัย โดยสามารถแยกตามวิทยาเขต

**3. แบบฟอรมรายงานการเสียชวีิตของบคลากรในส ุ ังกัดมหาวิทยาลัยโดยสามารถ แยกตามวิทยาเขต** 

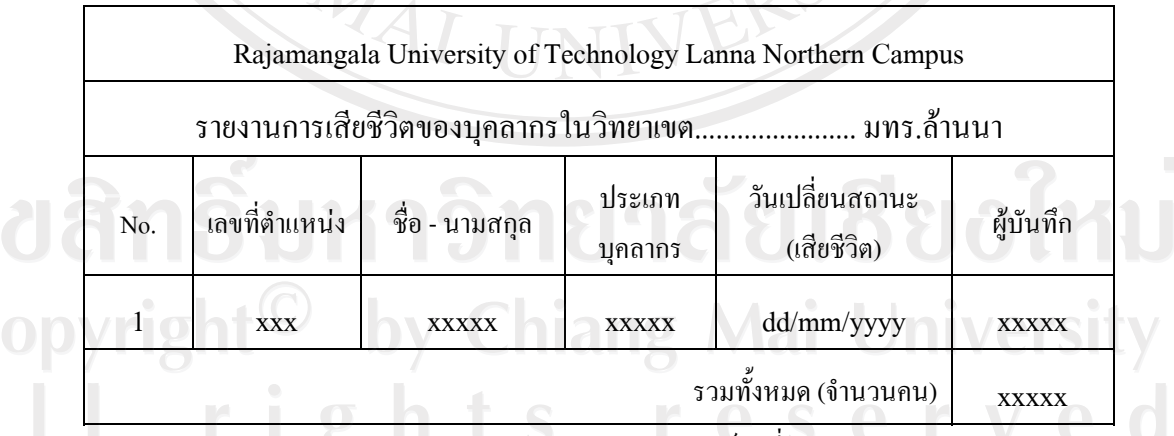

พิมพวันที่dd/mm/yyyy เวลา 00:00 น.

มหาวิทยาลัยเทคโนโลยีราชมงคลล้านนา http://www.rmutl.ac.th

รูป 4.20 การออกแบบฟอร์มรายงานการเสียชีวิตของบุคลากรในสังกัดมหาวิทยาลัย โดยสามารถแยกตามวิทยาเขต

**4. แบบฟอรมรายงานการลาออกของบุคลากรในสังกัดมหาวิทยาลัยโดยสามารถ แยกตามวิทยาเขต** 

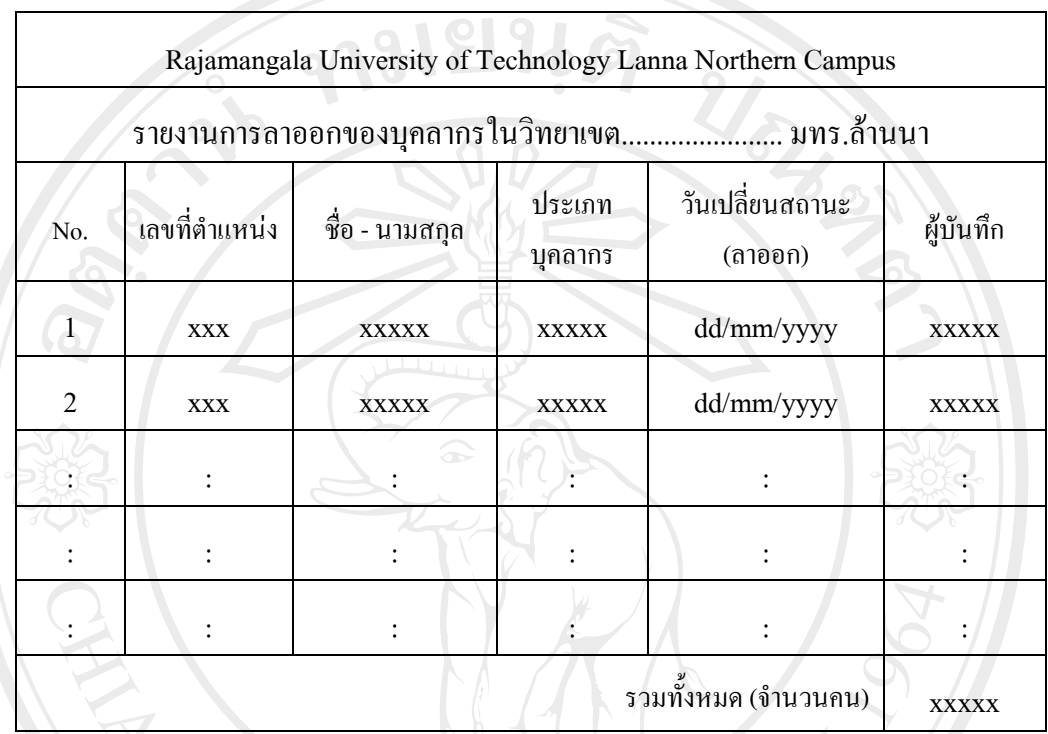

พิมพวันที่dd/mm/yyyy เวลา 00:00 น.

มหาวิทยาลัยเทคโนโลยีราชมงคลล้านนา http://www.rmutl.ac.th

รูป 4.21 การออกแบบฟอร์มรายงานการลาออกของบุคลากรในสังกัดมหาวิทยาลัย โดยสามารถแยกตามวิทยาเขต

ลิขสิทธิ์มหาวิทยาลัยเชียงใหม่ Copyright<sup>©</sup> by Chiang Mai University All rights reserved

#### **5. แบบฟอรมรายงานการปลดออกของบุคลากรในสังกัดมหาวิทยาลัยโดยสามารถ แยกตามวิทยาเขต**

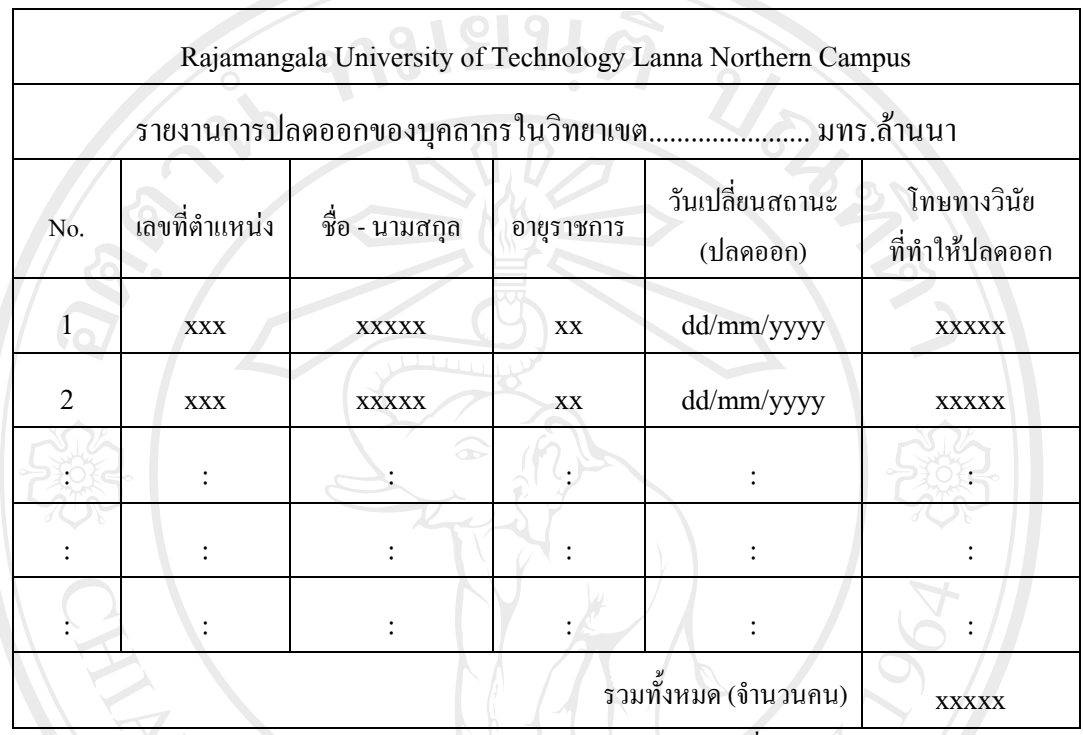

พิมพวันที่dd/mm/yyyy เวลา 00:00 น.

มหาวิทยาลัยเทคโนโลยีราชมงคลล้านนา http://www.rmutl.ac.th

รูป 4.22 การออกแบบฟอรมรายงานการปลดออกของบ ุคลากรในสังกัดมหาวิทยาลยั โดยสามารถแยกตามวิทยาเขต

ลิขสิทธิ์มหาวิทยาลัยเชียงใหม่ Copyright<sup>©</sup> by Chiang Mai University All rights reserved

#### **6. แบบฟอรมรายงานการไลออกของบุคลากรในสังกัดมหาวิทยาลัยโดยสามารถ แยกตามวิทยาเขต**

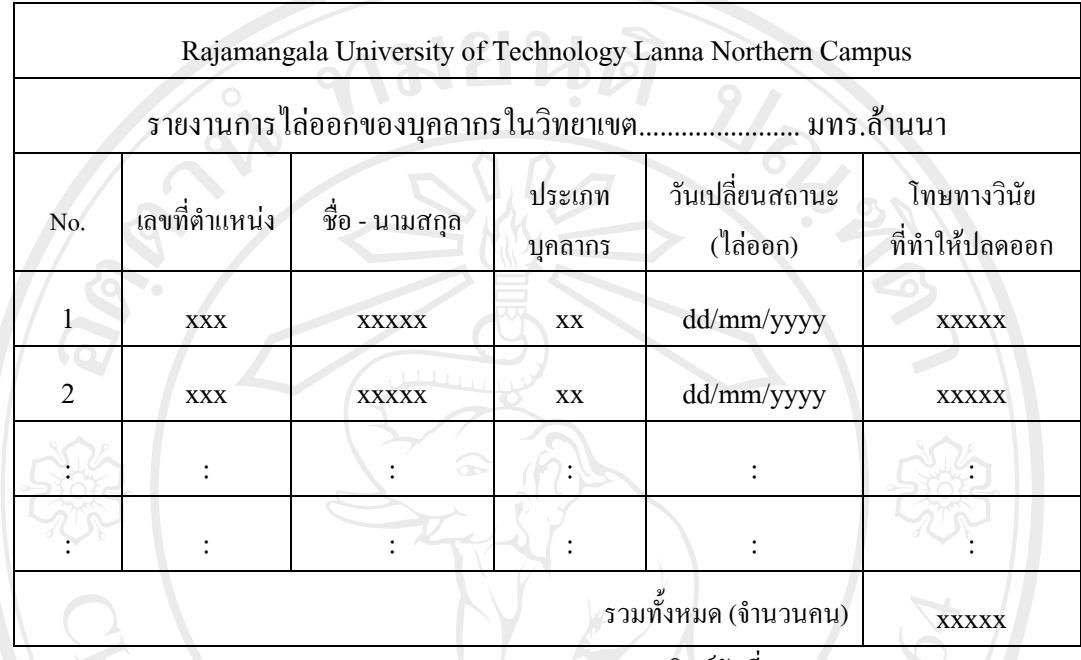

พิมพวันที่dd/mm/yyyy เวลา 00:00 น.

มหาวิทยาลัยเทคโนโลยีราชมงคลล้านนา http://www.rmutl.ac.th

รูป 4.23 การออกแบบฟอรมรายงานไล ออกของบุคลากรในสังกัดมหาวิทยาลัย

โดยสามารถแยกตามวิทยาเขต

ลิขสิทธิ์มหาวิทยาลัยเชียงใหม Copyright<sup>©</sup> by Chiang Mai University All rights reserved

## **7. แบบฟอรมรายงานรายชื่อบคลากรในส ุ ังกดมหาว ั ิทยาลัยโดยแยกตามวทยาเขต ิ ที่มี สิทธิ์ไดรับเหรียญจักรพรรดิมาลา (ร.จ.พ.)**

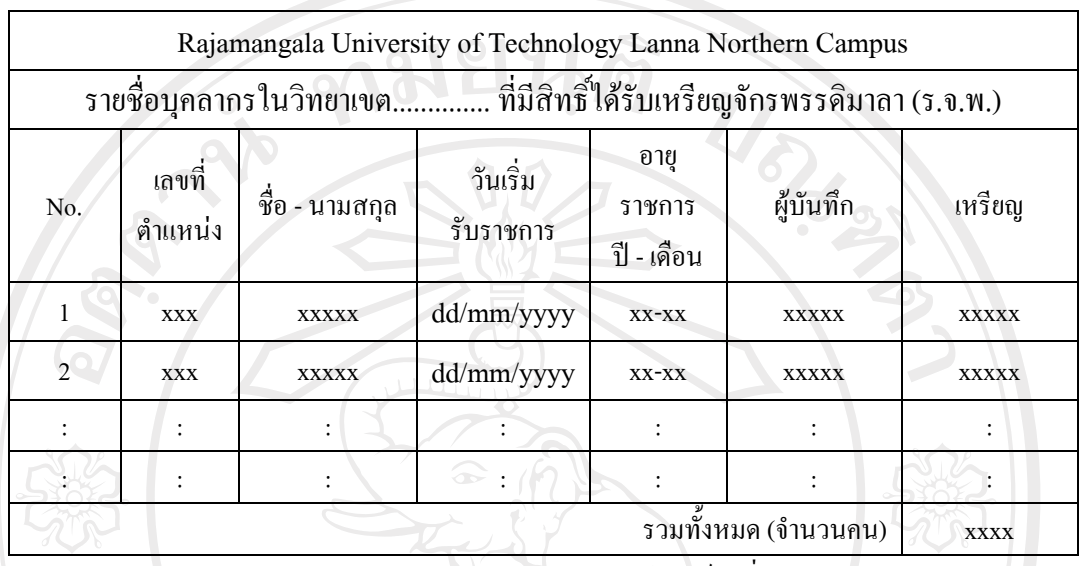

พิมพวันที่dd/mm/yyyy เวลา 00:00 น.

มหาวิทยาลัยเทคโนโลยีราชมงคลล้านนา http://www.rmutl.ac.th

้รูป 4.24 การออกแบบฟอร์มรายงานรายชื่อบุคลากรในสังกัดมหาวิทยาลัย โดยแยกตามวทยาเขต ิ ที่มีสิทธิ์ไดรับเหรียญจักรพรรดิมาลา (ร.จ.พ.)

ลิขสิทธิ์มหาวิทยาลัยเชียงใหม Copyright<sup>©</sup> by Chiang Mai University All rights reserved

MAI UN

#### **8. แบบฟอรมรายชื่อบุคลากรในสังกัดมหาวทยาล ิ ัยโดยสามารถแยกตามวิทยาเขต ที่ไดรับการเลื่อนขั้น**

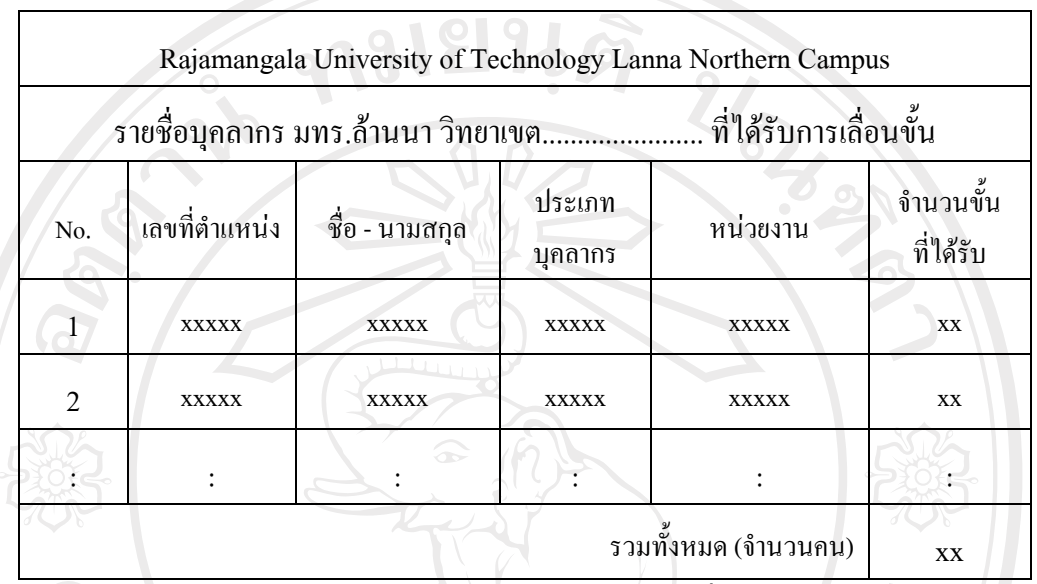

พิมพ์วันที่ dd/mm/yyyy เวลา 00:00 น.

มหาวิทยาลัยเทคโนโลยีราชมงคลล้านนา <u>http://www.rmutl.ac.th</u>

รูป 4.25 การออกแบบฟอร์มรายงานรายชื่อบุคลากรในสังกัดมหาวิทยาลัย โดยสามารถแยกตามวิทยาเขตที่ไดรับการเลื่อนขั้น

ลิขสิทธิ์มหาวิทยาลัยเชียงใหม่ Copyright<sup>©</sup> by Chiang Mai University All rights reserved

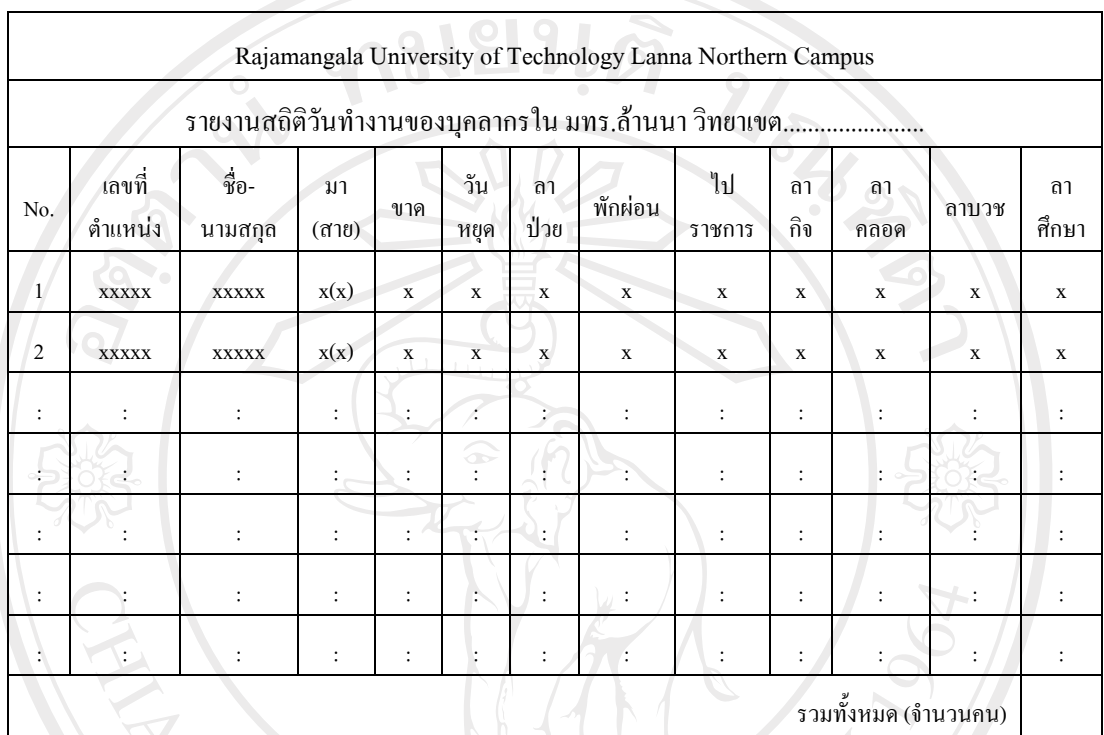

#### **9. แบบฟอรมรายงานสถิติวันทํางานของบคลากรในส ุ ังกัดมหาวิทยาลัย โดยสามารถแยกตามวิทยาเขต**

พิมพวันที่dd/mm/yyyy เวลา 00:00 น.

มหาวิทยาลัยเทคโนโลยีราชมงคลล้านนา http://www.rmutl.ac.th

รูป 4.26 การออกแบบฟอร์มรายงานสถิติวันทำงานของบุคลากรในสังกัดมหาวิทยาลัย<br>รูป 4.26 การออกแบบฟอร์มรายงานสถิติวันทำงานของบุคลากรในสังกัดมหาวิทยาลัย โดยสามารถแยกตามวิทยาเขต

ลิขสิทธิ์มหาวิทยาลัยเชียงใหม่ Copyright<sup>©</sup> by Chiang Mai University All rights reserved

# **10. แบบฟอรมรายงานสรุปผลโดยแบงตามการบรรจ ุ**

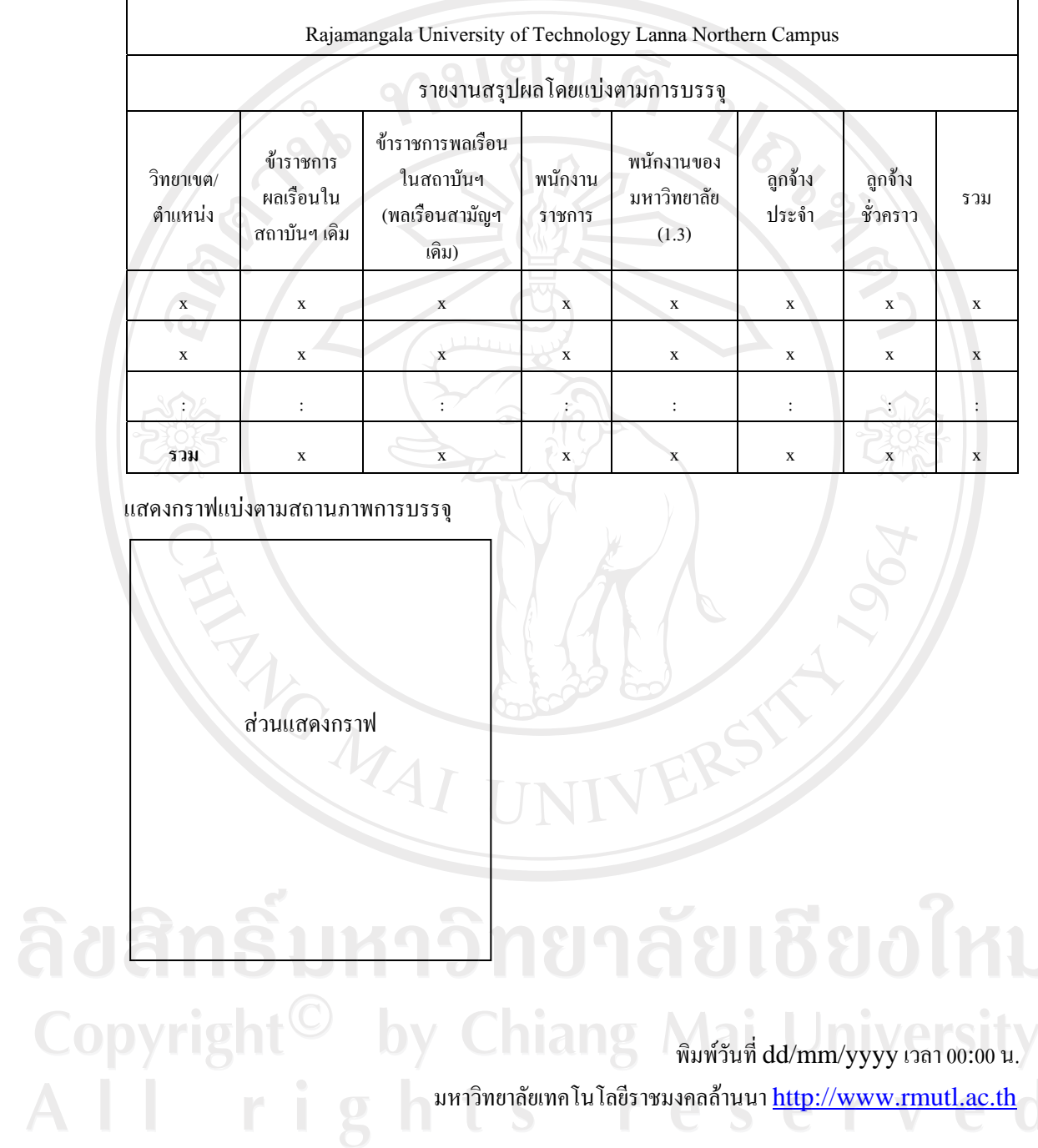

# รูป 4.27 การออกแบบฟอรมรายงานสร ุปผลโดยแบงตามการบรรจุ

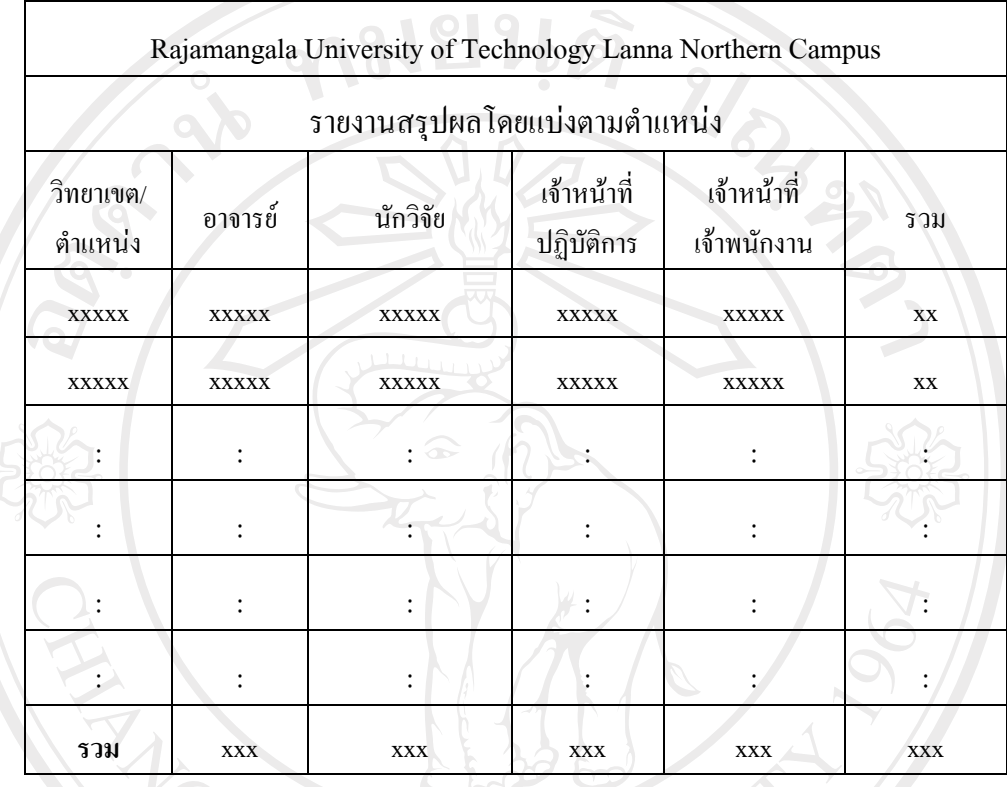

#### **11. แบบฟอรมรายงานสรุปผลโดยแบงตามต ําแหนงงาน**

แสดงกราฟแบงตามตําแหนงงาน

# ลัยเชียงใหม สวนแสดงกราฟhiang Mai University reserve

พิมพวันที่dd/mm/yyyy เวลา 00:00 น.

มหาวิทยาลัยเทคโนโลยีราชมงคลล้านนา http://www.rmutl.ac.th

รูป 4.28 การออกแบบฟอรมรายงานสร ุปผลโดยแบงตามตําแหนงงาน

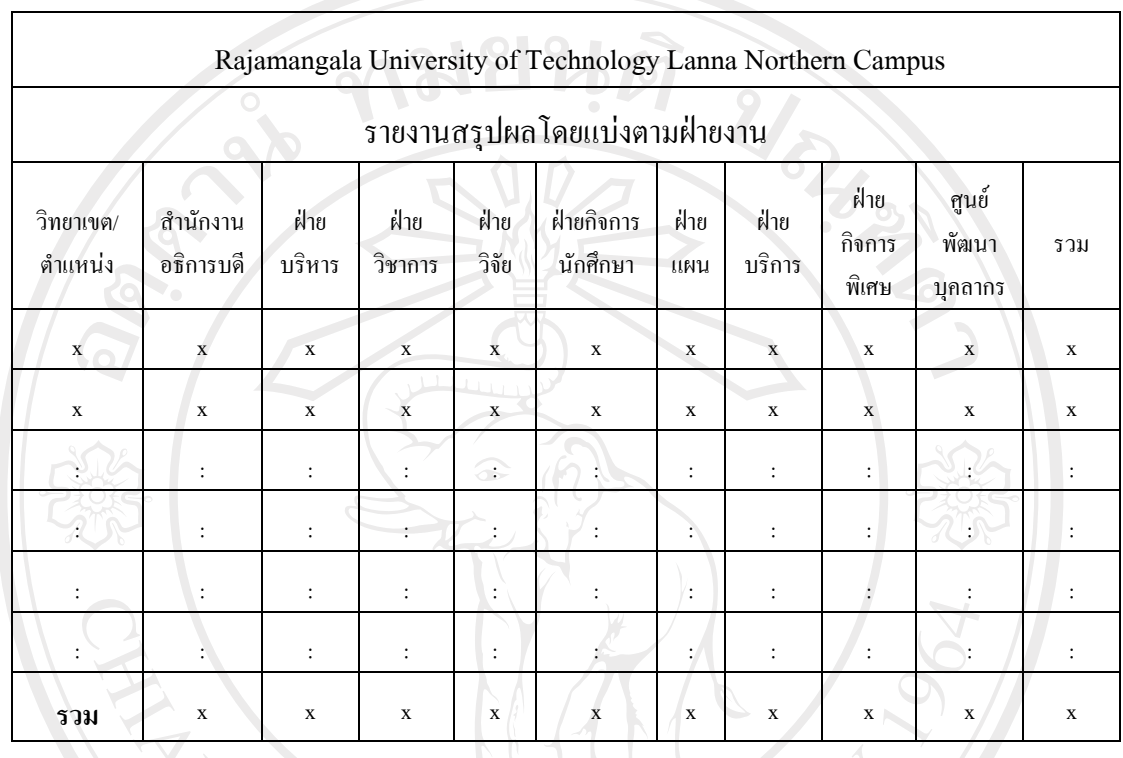

#### **12. แบบฟอรมรายงานสรุปผลโดยแบงตามฝ ายงาน**

แสดงกราฟแบงตามฝายงาน

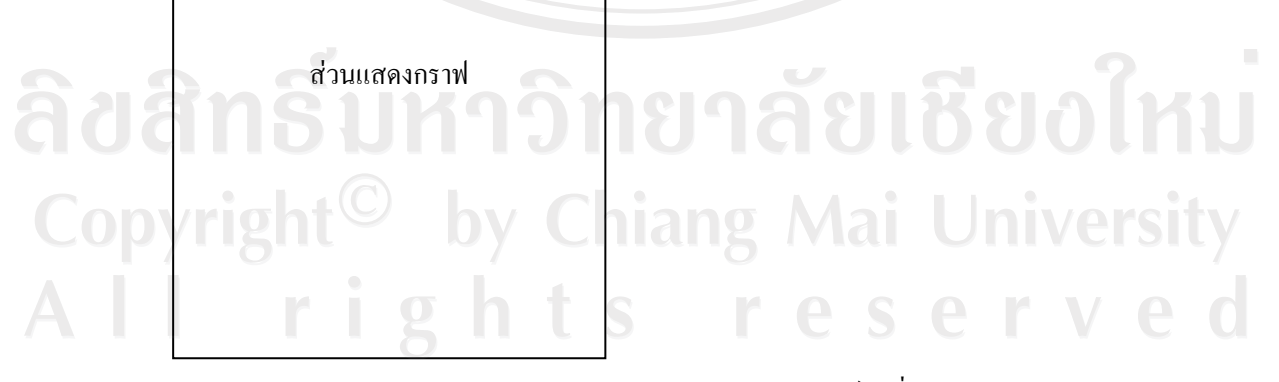

พิมพวันที่dd/mm/yyyy เวลา 00:00 น.

มหาวิทยาลัยเทคโนโลยีราชมงคลล้านนา <u>http://www.rmutl.ac.th</u>

รูป 4.29 การออกแบบฟอรมรายงานสร ุปผลโดยแบงตามฝายงาน

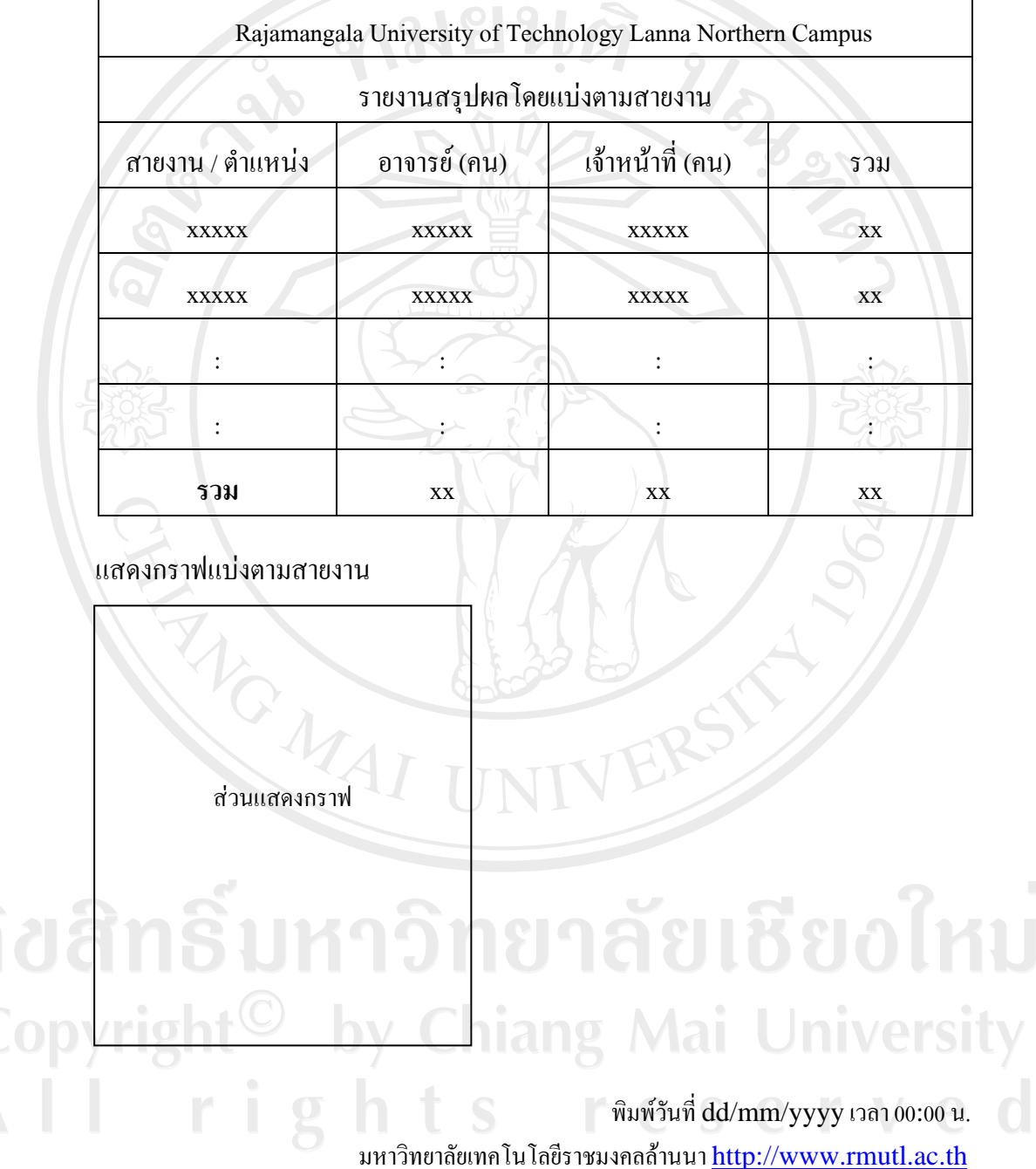

# **13. แบบฟอรมรายงานสรุปผลโดยแบงตามสายงาน**

รูป 4.30 การออกแบบฟอรมรายงานสร ุปผลโดยแบงตามสายงาน

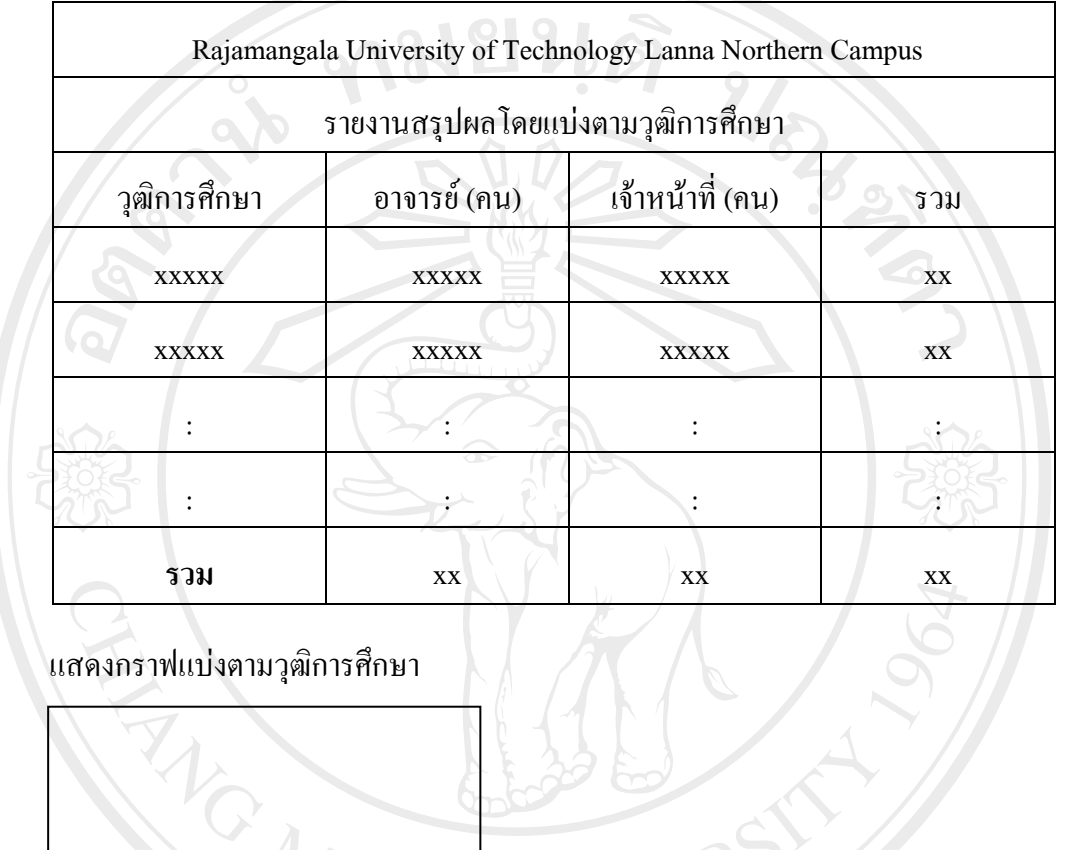

#### **14. แบบฟอรมรายงานสรุปผลโดยแบงตามว ฒุ ิการศึกษา**

สวนแสดงกราฟ

# <mark>รัยเชีย</mark>งใหม<sup>่</sup> **niang Mai University** pyrig

 พิมพวันที่dd/mm/yyyy เวลา 00:00 น. มหาวิทยาลัยเทคโนโลยีราชมงคลล้านนา <u>http://www.rmutl.ac.th</u>

รูป 4.31 การออกแบบฟอรมรายงานสร ุปผลโดยแบงตามวุฒิการศึกษา

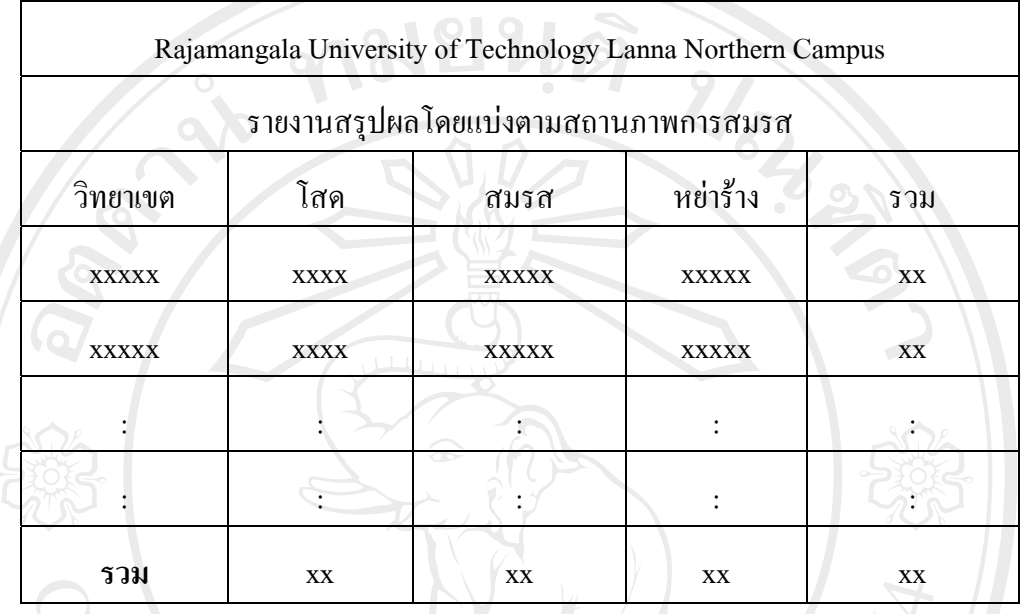

#### **15. แบบฟอรมรายงานสรุปผลโดยแบงตามสถานภาพการสมรส**

แสดงกราฟแบงตามสถานภาพการสมรส

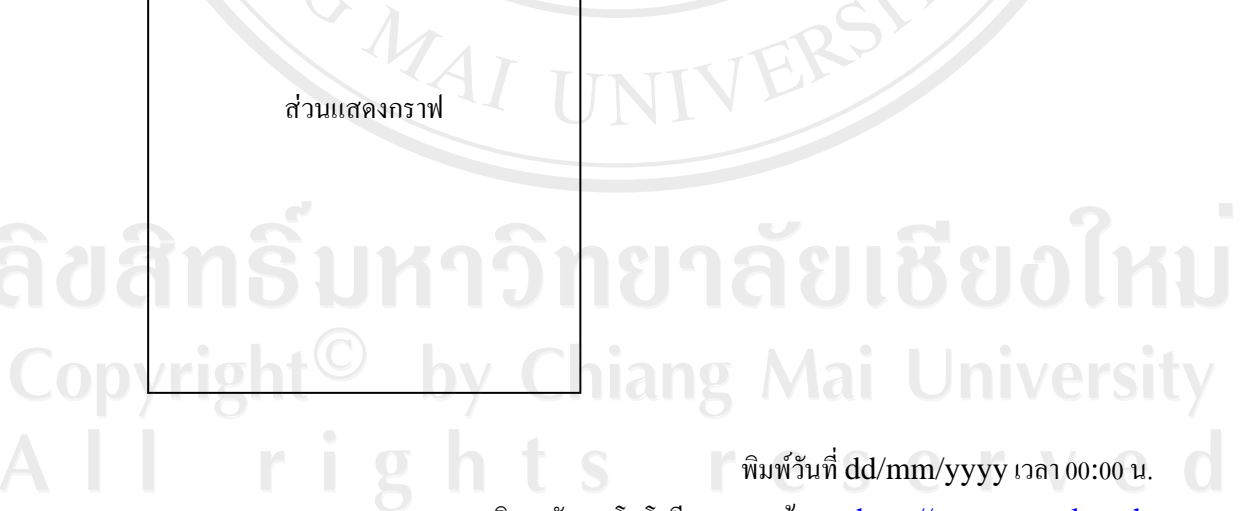

มหาวิทยาลัยเทคโนโลยีราชมงคลล้านนา http://www.rmutl.ac.th

รูป 4.32 การออกแบบฟอร์มรายงานสรุปผลโดยแบ่งตามสถานภาพการสมรส

96

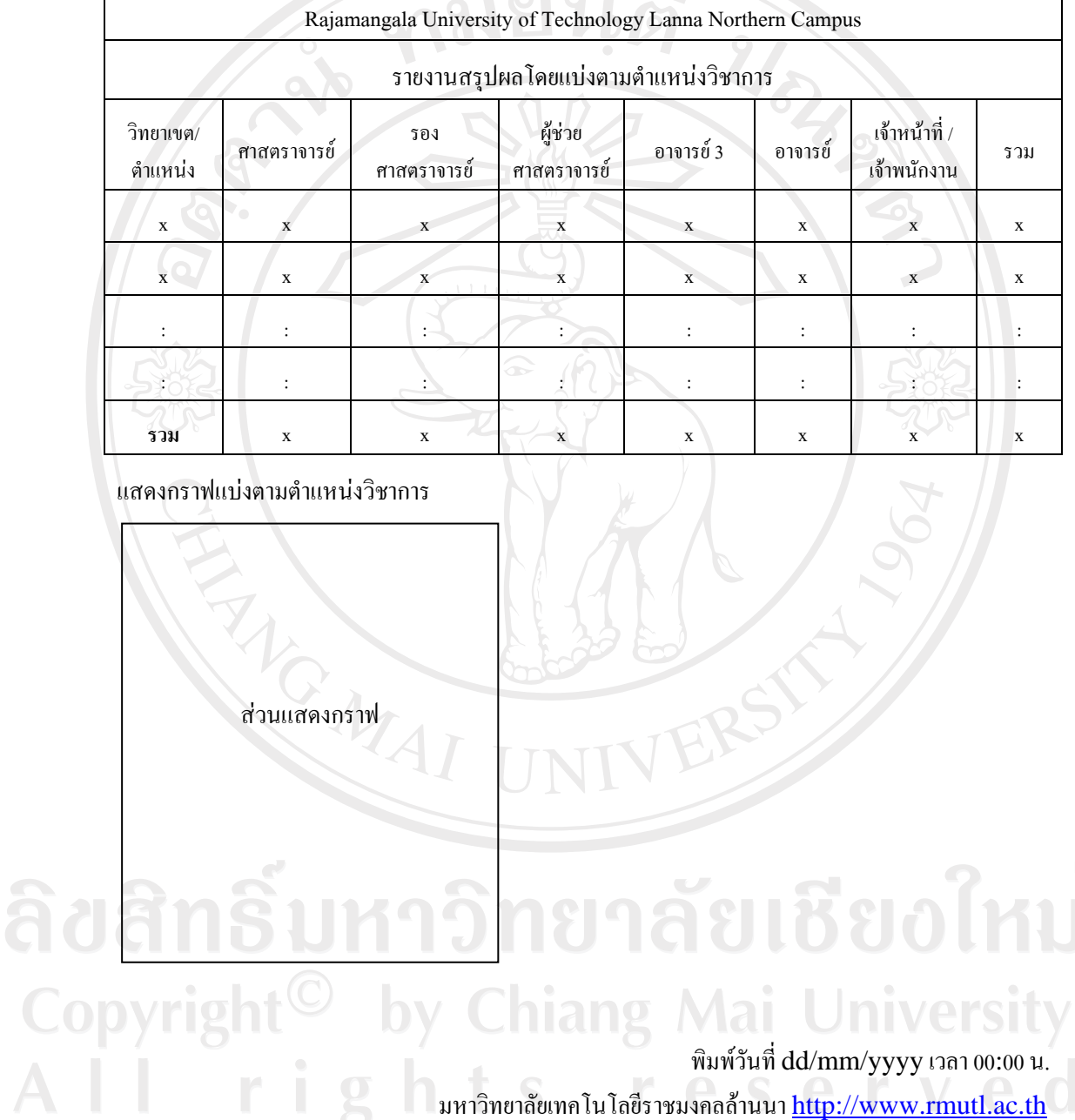

## **16. แบบฟอรมรายงานสรุปผลโดยแบงตามต ําแหนงวิชาการ**

 $\lceil$ 

97

 $\overline{\phantom{a}}$ 

 $\overline{\phantom{a}}$ 

รูป 4.33 การออกแบบฟอร์มรายงานสรุปผลโดยแบ่งตามตำแหน่งวิชาการ

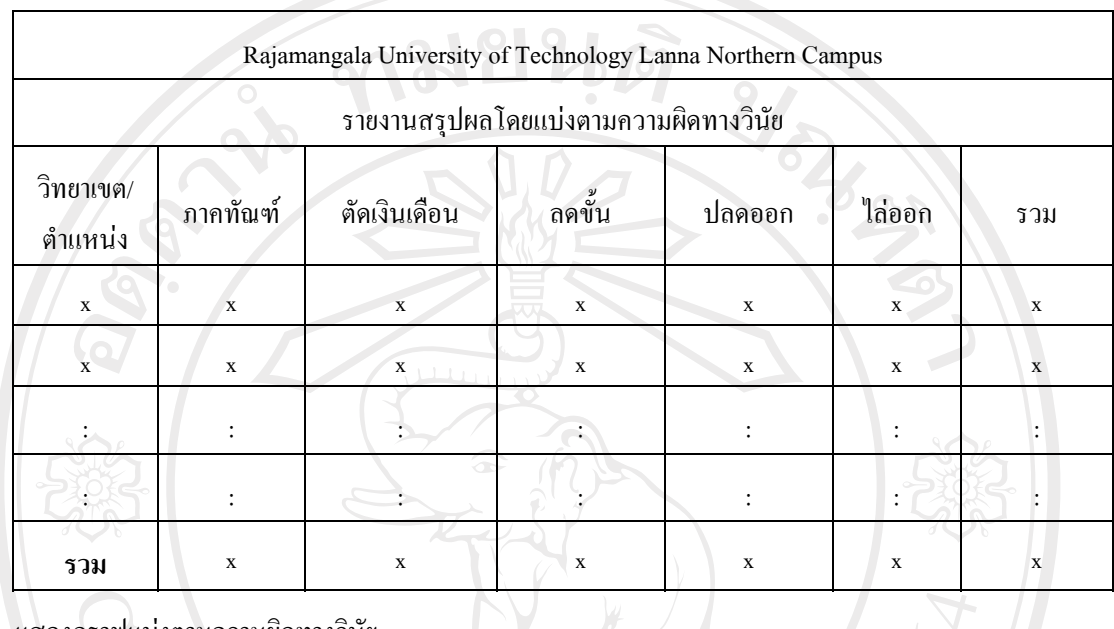

#### **17. แบบฟอรมรายงานสรุปผลโดยแบงตามความผ ิดทางวินยั**

แสดงกราฟแบงตามความผิดทางวินัย

# สวนแสดงกราฟิ<br>กัยเชียงใหม**่ niang Mai University** พิมพ์วันที่ dd/mm/yyyy เวลา 00:00 น. มหาวิทยาลัยเทคโนโลยีราชมงคลล้านนา <u>http://www.rmutl.ac.th</u>

รูป 4.34 การออกแบบฟอรมรายงานสร ุปผลโดยแบงตามความผิดทางวินัย